# **Pixel Bar, COB 8\*15W RGB**

# **User Manual**

Our COB light offers many possibilities to achieve very nice laser effects which you want. It is specially designed for the stages, disco, night clubs and etc. Please read the manual before operation.

# **A. SPECIFICATION**

- 1. Voltage: AC 100V/240V, 50Hz/60Hz
- 2. Power consumption: 120W
- 3. Current: 1.7A@110V, 0.8A@240V
- 4. LED: COB 8\*15W RGB
- 5. Beam angle: 55 degree
- 6. Operation mode: LED display
- 7. Working environment: -10~40℃
- 8. DMX channels: 2,3, 5, 6, 12, 24CH
- 9. Working mode: DMX mode, master/slave mode, built-in programs mode, auto running mode, static color, sound-active mode
- 10. Lumen: R 300lux@2m
	- G 340lux@2m
	- $B = 410$ lux @2m
	- RGB 1050lux@2m
- 11. Power linking: 4pcs@110V, 9pcs@240V

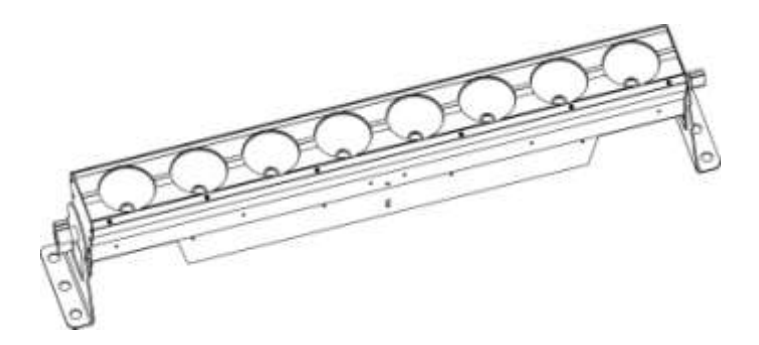

## **B. OPERATION**

This series of product has rich effect programs, there are six working mode:

- ·built-in programs
- ·auto running
- ·sound-active
- ·DMX mode
- ·master/slave mode
- ·static color

## **1. Built-in Programs Mode**

1) Press the "MODE", enter into built-in programs mode menu " $\mathbb{F}$ ".

Press the "UP" or "DOWN", select the operation programs effect " $P \rightharpoonup P \rightharpoonup P \rightharpoonup P$ ".

- 2) Press the "SETUP", enter into the programs operation speed menu " $5$ P.B.D"; Press the "UP" or "DOWN", to set the speed value " $\frac{[P_1] \cdot [P_2] \cdot [S_1] \cdot [S_2]}{[S_2] \cdot [S_2] \cdot [S_1] \cdot [S_2] \cdot [S_1] \cdot [S_2] \cdot [S_1] \cdot [S_2] \cdot [S_1] \cdot [S_2] \cdot [S_1] \cdot [S_2] \cdot [S_1] \cdot [S_2] \cdot [S_1] \cdot [S_2] \cdot [S_1] \cdot [S_2] \cdot [S_1] \cdot [S_2] \cdot$
- 3) Press the "SETUP", enter to set the programs operation strobe menu " Press the "UP" or "DOWN", set the strobe value "F500~F5FL (FS100)".

#### **2. Auto Running Mode**

- 1) Press the "MODE", enter auto running mode menu " $\mathbf{H} \mathbf{U} \mathbf{F} \mathbf{U}$ .
- 2) Press the "SETUP", enter into the speed menu of auto running programs " $\overline{P} \cdot \overline{P} \cdot \overline{P} \cdot \overline{P}$ "; Press the "UP" or "DOWN", to set the speed value " $\overline{\text{SPE}}$   $\overline{\text{I}}$   $\overline{\text{SPE}}$  (SP100)".
- 3) Press the "SETUP", enter into strobe menu of auto running programs "[500]"; Press the "UP" or "DOWN", to set the strobe value "FILL-FIFL (FS100)".
- 4) Press the "SETUP", enter into the auto running programs operation time menu " $\blacksquare \blacksquare \blacksquare$ "; Press the "UP" or "DOWN", set the auto running programs operation time value " $\Box$   $\Box$   $\Box$   $\Box$   $\Box$ ".

#### **3. Sound-active Mode**

- 1) Press the "MODE", enter into sound-active mode " $5420$ ";
- 2) Press the "UP" or "DOWN", to set the sound-active sensitivity value " $51111 513$ ".

# **4. DMX Mode**

- 1) Press the "MODE", enter auto running mode menu " $\mathbb{L}$ .
- 2) Press the "UP" or "DOWN", set the DMX address value  $\Box$   $\Box$   $\Box$   $\Box$   $\Box$
- 3) Press the "SETUP", enter to set the DMX working mode menu " $\vec{e}$   $\vec{e}$  h".
- 4) Press the "UP" or "DOWN" select the DMX working mode  $\vec{e}$  -ch,  $\vec{a}$  -ch,  $\vec{b}$  -ch,  $\vec{b}$  -ch,  $\vec{c}$  -ch,  $\vec{d}$  -ch,  $\vec{e}$  +ch,  $\vec{e}$  +ch,  $\vec{e}$  +ch,  $\vec{c}$  +ch,  $\vec{c}$  +ch,  $\vec{e}$  +ch,  $\vec{e}$  +

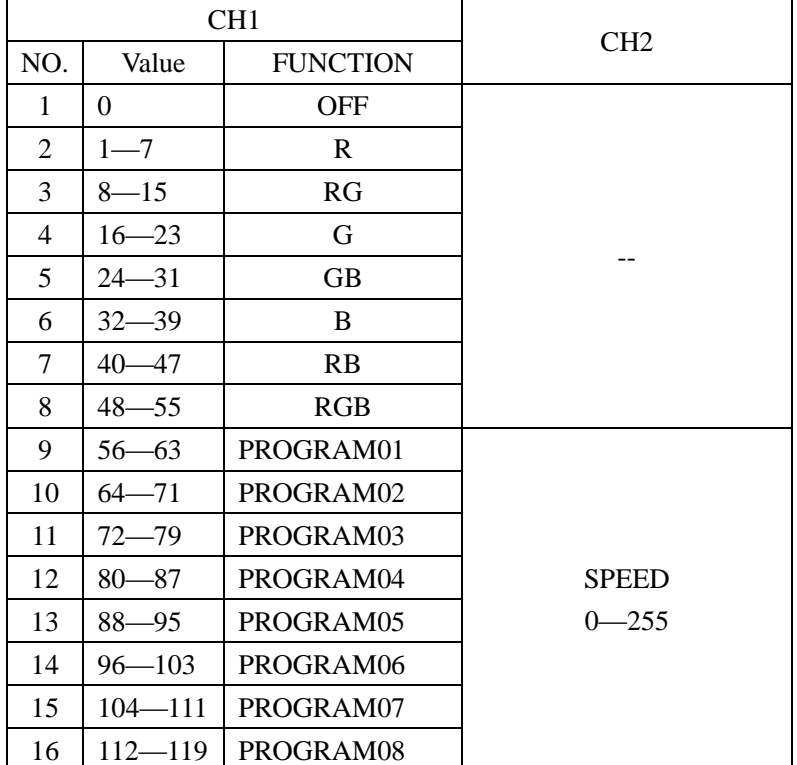

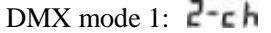

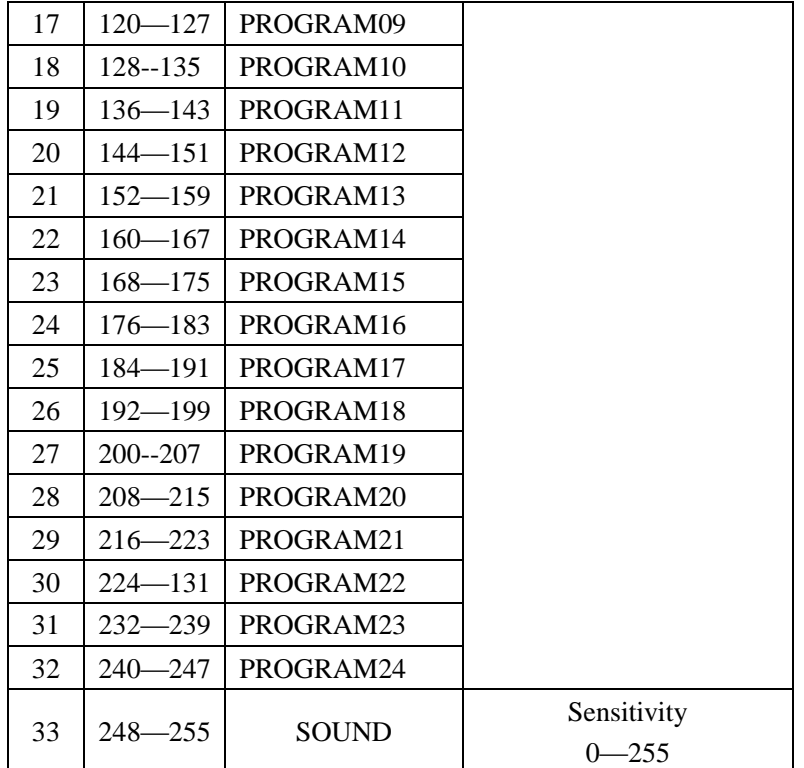

DMX mode 2:  $\exists$  - ch

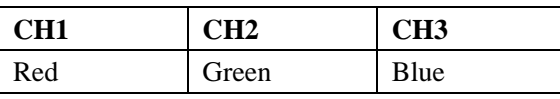

DMX mode 3: 5<sup>-ch</sup>

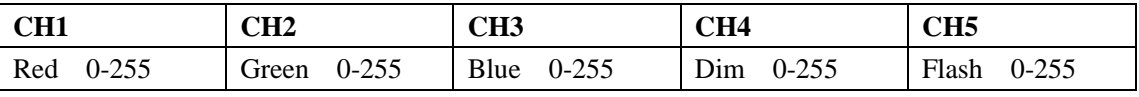

DMX mode 4:  $\overline{b} - \overline{c}$  h

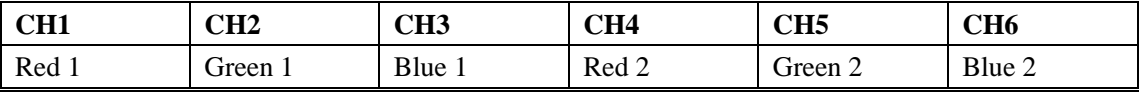

DMX mode 5: 12. h.

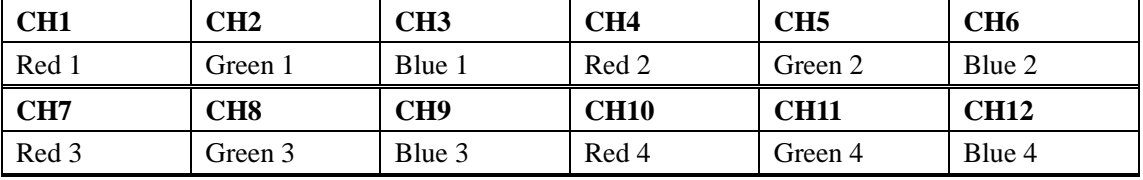

# DMX mode 6: 24Lh.

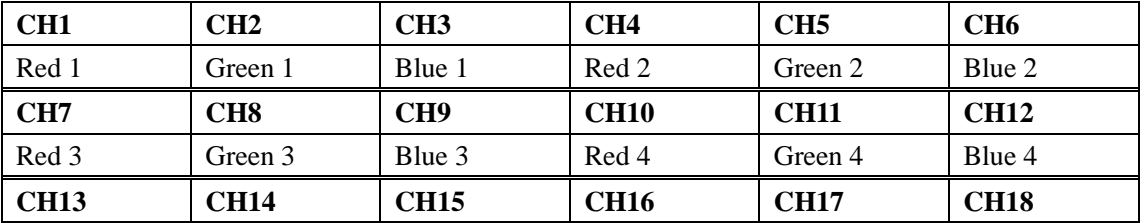

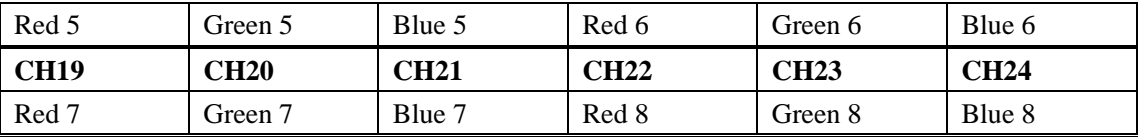

# **5. Master/slave Mode**

Press the "MODE", enter into master/slave mode "SLAv".

#### **6. Static Color**

- 1) Press the "MODE", enter into static color mode "clor".
- 2) Press the "SETUP", enter into the red brightness setting menu " $\mathbf{r}$   $\mathbf{255}$ "; Press the "UP" or "DOWN", to set the red brightness " $\mathbf{r}$  000 $\mathbf{u}$  $\mathbf{r}$  $\mathbf{r}$  255".
- 3) Press the "SETUP", enter into the green brightness setting menu " $\sqrt{255}$ "; Press the "UP" or "DOWN", to set the green brightness " $\sqrt{000}$   $\sqrt{0.25}$   $\sqrt{25}$ ".
- 4) Press the "SETUP", enter into the blue brightness setting men " $\sqrt{255}$ "; Press the "UP" or "DOWN", to set the blue brightness " $\frac{1}{2}$   $\frac{1}{2}$   $\frac{1}{2}$   $\frac{1}{2}$   $\frac{1}{2}$   $\frac{1}{2}$   $\frac{1}{2}$   $\frac{1}{2}$   $\frac{1}{2}$   $\frac{1}{2}$   $\frac{1}{2}$   $\frac{1}{2}$   $\frac{1}{2}$   $\frac{1}{2}$   $\frac{1}{2}$   $\frac{1}{2}$   $\frac{1}{2$

**NOTE:** if no button operation in 20 seconds, the display panel will darkened (disable display); in the state of

display panel darken, press any button, will show the current state, in the display state, can adjust the working mode and operation state.